# MATLAB : A TUTORIAL

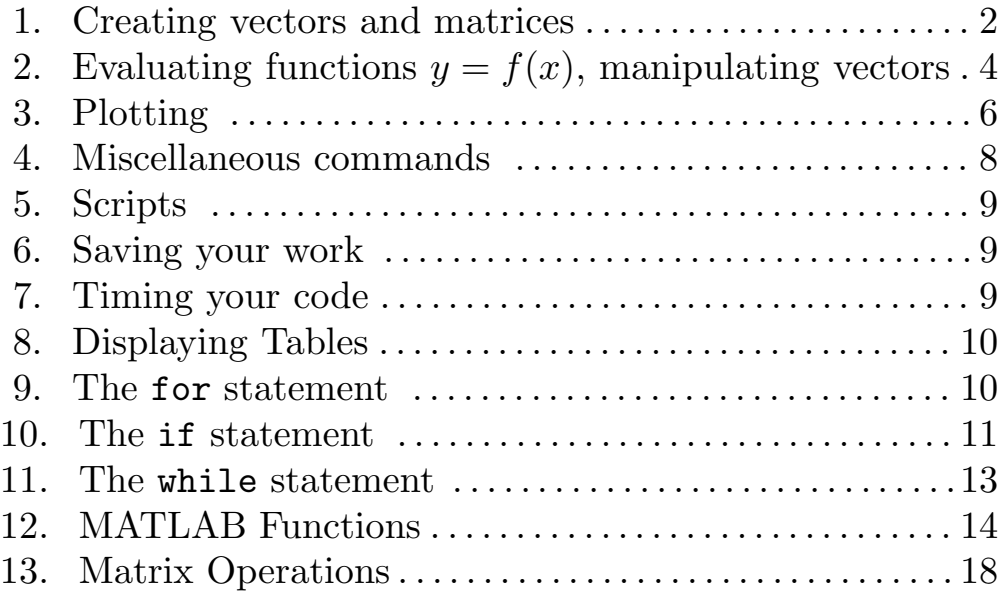

#### 1. Creating Vectors and Matrices

Row vectors: there are many ways of creating a vector

```
Explicit list
\gg x=[0 1 2 3 4 5]; % What happens if you skip the semicolon?
\geq x=[0,1,2,3,4,5]; % Inserting commas doesnt change anything
Using a:increment:b
\gg x= 0:0.2:1; % same as x=[0 0.2 0.4 0.6 0.8],
>> x= a:\Delta x:b; % x=[a,a+\Delta x, a+2\Delta x, a+3\Delta x, ..., b]
                 % that is, vector from a to b in increments of size \Delta x% What happens if \Delta x is not a integer divisor of b-a?
Using linspace(a,b,n)>> x= linspace(0,1,6); % vector containing 6 points on interval [0,1]>> a=0;b=1;n=6; % Set variables
>> x= linspace(a,b,n); % vector containing n points on interval [a,b]
                         % Note: spacing is \Delta x = 1/(n-1)!Using for loops
>> for i=1:10 % First example of a for loop. Note: 1:10=1:1:10
>> x(i)=i; % What happens if you skip semicolon??
>> end
>> a=0; b=1; n=10; delx=(b-a)/n; % Set variables
>> for i=1:n+1
>> x(i)=a+de1x*(i-1); % index of x has to be an integer > 0
>> end
How long is the vector?
```

```
\gg length(x)\geq d=size(x) % What are the entries in the matrix d?
```
Column vectors

Explicit list >> x=[0;1;2;3;4] Transposing a row vector >> x=[0 1 2 3 4]' % Vectors are matrices. A'=transpose(A)

Matrices

Explicit list >> A=[1 1 1; 2 0 -1; 3 -1 2; 0 1 -1];

Special matrices

>>  $x = zeros(1, 4)$ ,  $y = zeros(4, 1)$ >>  $x=ones(1,4)$ ,  $y=ones(4,1)$ 

# 2. Evaluating functions  $y = f(x)$ , manipulating vectors

Example

```
>> x=0:0.1:1;>> y=sin(pi*x); % Type help elfun to see a list of predefined functions
```
Alternative, using a loop (much slower)

>> x=0:0.1:1;  $\gg$  n=length(x); >> for i=1:n; >>  $y(i)=sin(pix(i));$ >> end;

Vectors are matrices

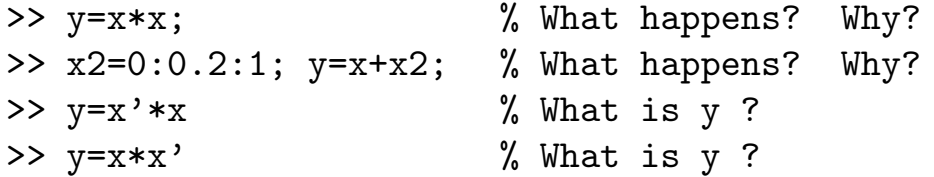

Componentwise operation

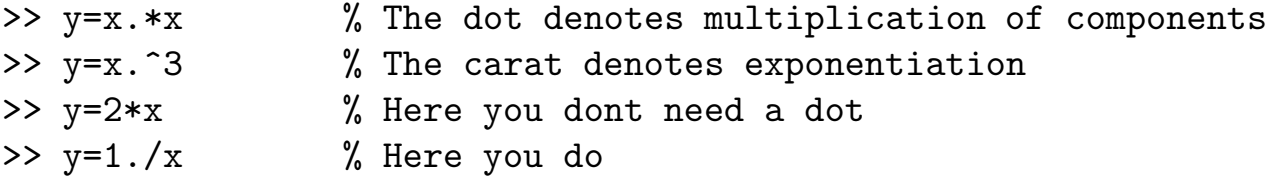

Accessing subvectors

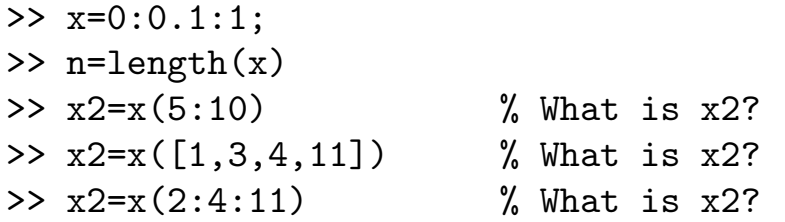

Accessing submatrices

```
>> a=[100 90 85; 117 110 108; 84 84 84; 96 90 88];
\gg [m,n]=size(x)
\geq a2=a(2,3) % What is the matrix a2?
>> a2=a(:,2) % What is a2?
```
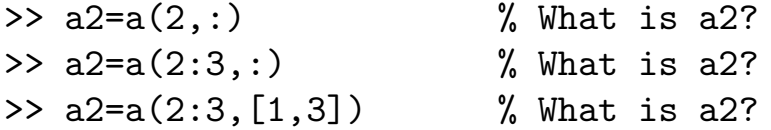

The sum command (type 'help sum')

```
>> y=[1,4,2,10]; sum(y); % returns sum of all entries in vector y
>> sum(y(1:2:4)); % what is it?
>> sum(a(:,1)); % with a as before. what is it?
```
# 3. Plotting

Plot command

```
>> x=0:.1:1; y =sin(2*pi*x);
   > plot(x,y); \% the two vectors have to have same dimensions
   Exercise:
   >> x=[0,1]; y=sin(2*pi*x);
   \gg plot(x,y); \% What is going on??
Options
   Line type options: -,:,--,-.
   >> plot(x, y, '-'');>> plot(x,y,':');
   >> plot(x,y,'--');
   >> plot(x, y, ' - . ');
   Color options: y,m,c,r,g,b,w,k
   >> plot(x, y, 'g'); % green line (line is default)
   \gg plot(x,y,'r')
   Marker options: ., o, x, +, *, s, d, v, ^, <, >, p, h (type help plot)
   >> plot(x,y,'x'); % blue star (blue is default)
    Using several options together
   >> plot(x,y,'*-r'); % red line with star markers
```
Plotting several curves

>> x=0:0.05:1; y1=sin(2\*pi\*x); y2=cos(2\*pi\*x);  $\gg$  plot(x,y1,x,y2) >>  $plot(x,y1,'-b',x,y2,'--r')$ >> x=0:0.05:2; y1=x; y2=x.^2; y3=x.^3; y4=x.^4; >> plot(x,y1,'-b',x,y2,'--r',x,y3,'\*g',x,y4,'-c')

```
Alternative, using hold command
   >> x=0:0.05:1; y1=sin(2*pi*x); y2=cos(2*pi*x);
   \gg plot(x,y1,'-b')
   >> hold on
   >> plot(x,y2,'--r')>> hold off
The axis command
   \gg axis([0, 2, 0, 4])
   >> axis equal
   >> axis square % Use 'help axis' to see what other options there are
Labelling
   >> xlabel('time t')
   >> ylabel('position s(t)')
   >> ylabel('position s(t)','FontSize',16)
   >> title('Its important to label your graphs!')
   >> text(0.6, 2,'some text','FontSize',16)
   >> set(gca,'FontSize',16)
   >> legend('x', 'x^2')Simplest Plots
   > plot(x) % Plots x vs its index, quick way to see what is in x
```

```
>> plot(x1,x2) % Careful! This does not plot x1 vs index
```

```
>> % and x2 vs index. Instead, plots x2 vx x1
```

```
\gg plot(x1,x2,x3) % and this gives you an error. Why?
```
#### 4. Miscellaneous commands

#### **Comments**

>> % This is a comment

The help and lookfor commands

```
>> help zeros \frac{1}{2} % you need to know exact command name
>> help for
>> help \% lists topics for which there is help
>> lookfor factorial % if you do not know the exact command name
```
The print command

```
>> print \% prints current figure to current printer
>> print -deps % prints current figure to .eps file
>> print -depsc % prints current figure to color .eps file
>> print -dps % prints current figure to .ps file
```
The figure command

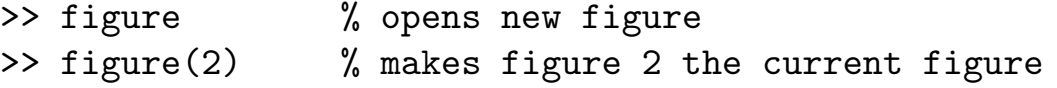

The pause command

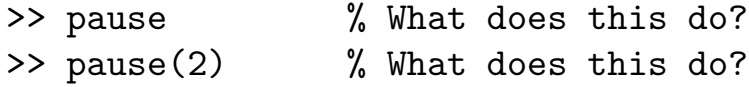

The continuation symbol

 $\Rightarrow$  x=[0 1 2 3 4 5  $\dots$  % To continue the current command >> 6 7 8 9 10] % to the next line, use ...

The hold command (see example in §3) Further example, plot circle from  $y = \sqrt{1 - x^2}$ ,  $x \in [0, 1]$  (vL P1.2.3)

The clear command

>> clear % clears all variables from memory >> clear x y ... % clears listed variables from memory

The clf command

>> clf % clears current figure

# 5. Scripts

You can type a string of commands into a file whose name ends in .m, for example 'flnm.m'. If you then type

>> flnm

in your matlab window, it executes all the commands in the file flnm.m.

Make sure you document your script files! Add a few lines of comments that state what the script does.

# 6. Saving your work

Save all your script files on a floppy or CD-RW, preferably organized in directories (folders).

At the beginning of each in-class-programming session, transfer all necessary files or directories from your floppy (or from another UNM account using FsecureSSH) onto the local working directory.

In DSH 141, use E: as your working directory.

In ESCP 110, use Temp: as your working directory.

# 7. Timing your code, the commands tic,toc

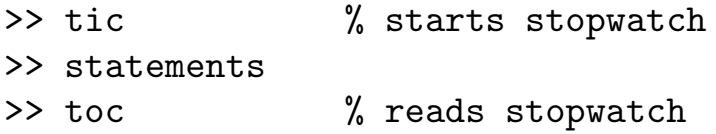

Exercise: Find out how much faster the vector operation

>> x=0:0.01:1; is than the following statement of componentwise operations >> for j=1:101; >>  $x(j)=(j-1)*0.01;$ >> end;

Answer: (using old version of matlab) about 50 times faster!  $\Rightarrow$  MATLAB VECTO

#### 8. Displaying Tables

Here is an example for how to neatly display a table of values using the disp command. Use help disp and help sprintf to see what these commands do.

```
\rightarrow disp(' j x sin(x)')
>> for k=1:n
>> disp(sprintf('%4d, %5.1f %10.4f',k, x(k),y(k))
>> end
```
9. The for statement

```
>> % The command for repeats statements for a specific number of times.
>> % The general form of the while statement is
>>
>> FOR variable=expr
>> statements
>> END
\rightarrow>> % expr is often of the form i0:j0 or i0:l:j0.
>> % Negative steps l are allowed.
Example 1: What does this code do?
```

```
>> n = 10:
>> for i=1:n
>> for j=1:n
>> a(i,j) = 1/(i+j-1);>> end
>> end
```
10. The if statement

```
>> % The general form of the if statement is
>>
>> IF expression
>> statement
>> ELSEIF expression
>> statement
>> ELSE expression
>> statement
>> END
>>
>> % where the ELSE and ELSEIF parts are optional.
>> % The expression is usually of the form
>> % a oper b
>> % where oper is == (equal), <, >, <=, >=, or \tilde{} = (not equal).
```
Example 1: What does this code do?

>> n=10; >> for i=1:n >> for j=1:n  $\Rightarrow$  if i == j >>  $A(i,j) = 2;$ >> elseif  $abs(i-j) == 1$ >>  $A(i, j) = -1;$ >> else >>  $A(i,j) = 0;$ >> end >> end >> end

Exercise 2: Define up-down sequence  $x_{k+1} =$  $\begin{cases} x_k/2 \text{ if } x_k \text{ is even} \\ 3x_k+1 \text{ if } x_k \text{ is odd} \end{cases}$ ,  $x_0 \text{ given}.$ 

> Write a script that builds the up-down sequence for  $k \leq 200$ . Plot the solution vector  $x(k)$ ,  $k = 1, \ldots, 200$ , for several initial conditions.

```
>> % You can also combine two expressions
>> % with the and, or, and not operations.
>> %
>> % expression oper2 expression
>> %
\gg % where oper2 is & (and), | (or), \tilde{ } (not).
```
Example 3: What does this code do?

```
>> for i=1:10
>> if (i > 5) & (rem(i,2)=0)>> x(i)=1;>> else
>> x(i)=0;>> end
>> end
```
11. The while statement

```
>> % The command while repeats statements an indefinite number of times,
>> % as long as a given expression is true.
>> % The general form of the while statement is
>>
>> WHILE expression
>> statement
>> END
>>
```
Example 1: What does this code do?

 $>> x = 4;$  $>> y = 1;$  $\gg$  n = 1;  $\gg$  while n <= 10; >>  $y = y + x^n/factorial(n);$  $\gg$  n = n+1; >> end

Remember to initialize n and update its value in the loop!

Exercise 2: For the up-down sequence  $x_{k+1} =$  $\begin{cases} x_k/2 \text{ if } x_k \text{ is even} \\ 3x_k+1 \text{ if } x_k \text{ is odd} \end{cases}$ ,  $x_0 \text{ given}.$ 

> Write a script that builds the up-down sequence while  $x(k) \neq 1$ and  $k \leq 200$ , using the WHILE statement.

Plot the solution vector  $x(k)$ ,  $k = 1, \ldots, 200$ , for several initial conditions.

# 12. MATLAB Functions

MATLAB Functions are similar to functions in Fortran or C. They enable us to write the code more efficiently, and in a more readable manner.

The code for a MATLAB function must be placed in a separate .m file having the same name as the function. The general structure for the function is

```
function \langleOutput parameters\rangle = \langleName of Function\rangle (\langleInput Parameters\rangle)
%
%
% Comments that completely specify the function
%
\langlefunction body\rangle
```

```
A function is called by typing
    >> variable = \langleName of Function\rangle
```
When writing a function, the following rules must be followed:

- Somewhere in the function body the desired value must be assigned to the output variable!
- Comments that completely specify the function should be given immediately after the function statement. The specification should describe the output and detail all input value assumptions.
- The lead block of comments after the function statement is displayed when the function is probed using help.
- All variables inside the function are local and are not part of the MATLAB workspace

Exercise 1: Write a function with input parameters x and n that evaluates the nth order Taylor approximation of  $e^x$ . Write a script that calls the function for various values of  $n$  and plots the error in the approximation.

Solution: The following code is written in a file called ApproxExp.m:

```
function y=ApproxExp(x,n);
% Output parameter: y (nth order Taylor approximation of e^x)
% Input parameters: x (scalar)
% n (integer)
sumo = 1;for k=1:n
 sumo = sumo + x^k/factorial(k);end
y = sumo;
```

```
A script that references the above function and plots approximation error is:
x=4;for n=1:10
  z(n) =ApproxExp(x,n)
end
exact=exp(4)plot(abs(exact-z))
```
Exercise 2: Write the function ApproxExp more efficiently.

Exercise 3: Do the same as Exercises 1 and 2, but let x and y be vectors.

Example 4: An example of a function that outputs more than one variable. The function computes the approximate derivative of function fname, the error in the approximation, and the estimated error.

The following code is written in a file called MyDeriv.m:

```
function [d,err,esterr]=MyDeriv(f,fprime,a,h,M,eps);
% Output parameter: d (approximate derivative using
% finite difference (f(h+h)-f(a))/h% err (approximation error)
% err (estimated approximation error)
% Input parameters: f (name of function)
% fprime (name of derivative function)
% a (point at which derivative approx)
% h (stepsize)
% M (upper bound on second derivative)
% eps (error in f(a+h)-f(a))
d = (f(a+h)-f(a))/h;err = abs(d-fprime);
```
 $\text{esterr} = h/2*M+2*eps/h;$ 

A script that references the above function and plots the approximation error and the estimated error is given below. We will return to these results later to understand them better.

```
a=1; M=1; eps=10^(-15);
h=logspace(-1,-16,16);
n=length(h);
for i=1:n
  [d(i),err(i),esterr(i)]=MyDeriv(@sin,@cos,a,h(i),M,eps);
end
loglog(h,err)
```
Example 5: What happens if you call the function with only one or no output arguments, as below? (Also notice the use of inline to define g and gprime and the lack of the @ in the calling sequence.)

```
g=inline('x.^2'); gprime=inline('2*x');
d=MyDeriv(g,gprime,a,h,M,eps)
MyDeriv(g,gprime,a,h,M,eps)
```
Example 6: We have seen how to pass in as an argument a function already defined in MATLAB (such as sin, cos), or a function defined using inline (note difference in calling script). Alternatively, we can pass in a user specified function that is not inline. Example: function f1 (in file f1.m):

```
function y=f1(x);
% Input parameters: fname (name of function)
% x (vector)
% Output parameter: y (=f(x))y = x.^2;
```
and function df1 (in file df1.m):

```
function y=df1(x);
% Input parameters: fname (name of function)
% x (vector)
% Output parameter: y (=f(x))y = 2*x;
```
Now you can call MyDeriv(@f1,@df1,1,.1,10,.001)

# 13. Matrix operations

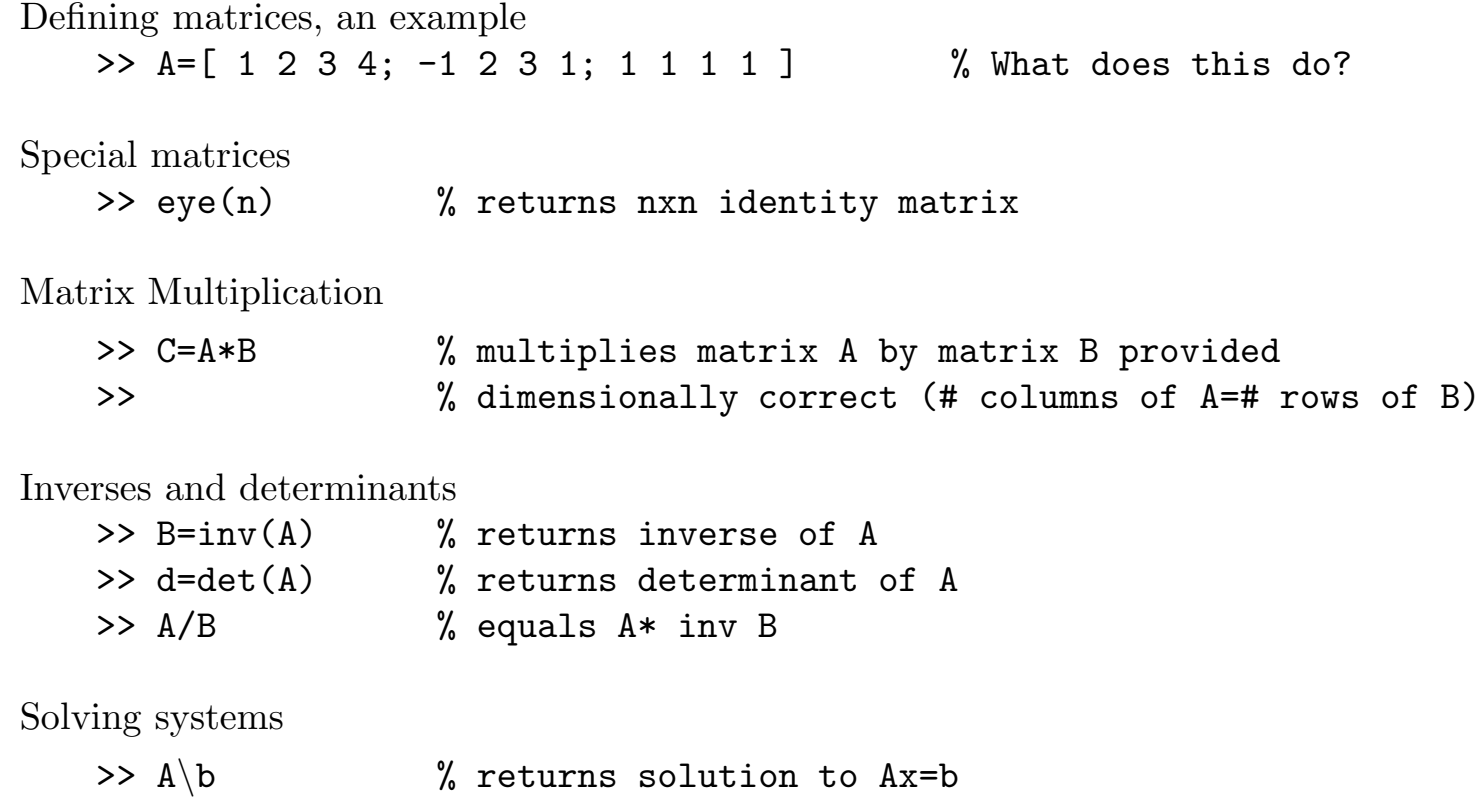